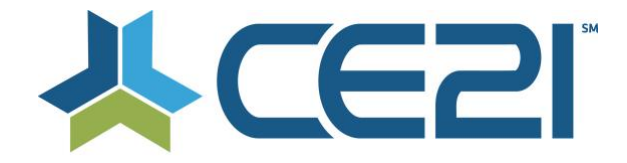

### **Release Notes & Updates September 4 & 22, 2020**

These are the new features and updates for our release for September 4th and 22nd. If you have any questions about these or any features, please contact us at [help@ce21.com](mailto:help@ce21.com)

### **ACCOUNTS**

- **Registering for a Group Auto Adding to Company When Not Entering a Company** UI Update: Display a message when linking customer to a company
- **Manager > Accounts > Customers > Participant Log Tracking > Dates out of Order** Fixed an issue where the participant log tracking was out of order
- **Manager > Accounts > Customers > Purchases Tab > Expiration / Change - allow for a Never Expires checkbox**

UI Update: Added a Never Expires checkbox to customers Purchases tab

• **Manager > Accounts > Customers/Speakers > Purchases Tab > Event Date Column show Time Zone**

UI Update: Add customer time zone to Event Date column in customer account

# **CATALOG**

- **My Account > Shopping Cart > Paying by Purchase Order: Unrequired Fields** UI Update: Removed the required fields when purchasing a product with the PO option **My Account - My List - Launch Chat button** UI Update: Added a Launch Chat button in My List for customers to immediately launch the chat
- **Catalog > Customer Accounts > Sniff if user is on Internet Explorer - if so - display a warning message above product table**

Added the ability for the system to detect if a customer is using IE and will display a warning to the customer that this browser is no longer supported

- **Manager > Footer > Consolidate multiple emails into a single "Contact CE21" link - spawns modal** UI Update: Open modal when clicking Contact CE21 in footer
- **Catalog > Pay by Check > Add in Information about instructions being sent to account email address** UI Update: Added information about check instructions being emailed

# **CHAT**

- **Accounts > Customers > Details > Communication - Email Chat Transcript not sending full transcript** Fixed an issue where the full chat transcript was not being emailed
- **Catalog > Products > Edit Product > Viewer Settings - Chatroom Welcome Message** Fixed an issue with the chat welcome message
- **Catalog > Launch Chat > Showing on Multiple Products for User - not enable chat as faculty though** UI Update: Display Launch Chat button for faculty when enabled

#### **DONATIONS**

• **Sales > Donations > Edit Donation > Financial > Minimum order amount not preventing small incremental recurring donations**

Fixed an issue that was allowing amounts less than the minimum amount to be donated

# **FORUMS**

• **Forums > Please allow for rich text in the forum** UI Update: Allowing rich text in forums

#### **GROUPS**

• **Accounts > Customers > Customer Details > Membership Tab > Edit Button: Update to the Edit Group Functionality**

UI Update: Added accordion to the Edit Group dialog and added options to change group status Now or At Next Renewal

- **Groups: Billing Cycle Payment Issue** Fixed an issue where group dues were not adding up to the full amount when using a billing cycle other than annual
- **Groups > Question Sets: Make Any Question a Triggered Question** Added the abiltiy to use triggered/conditional questions on group question sets
- **Groups > Groups List > Add/Edit Member Group > Settings Tab > Group ACL: Update to Document Library ACL** Added the ability for all group members to upload documents to the group library
- **Groups > Groups List > Add/Edit Member Group > Members Tab: Paid Through Dates Not Correct** Fixed an issue where paid through dates not advancing correctly
- **Catalog > Company Based Membership: Display of Per Employee Fees Incorrect** UI Update: Correct the display of employee fees when joining a company based membership
- **Catalog > Media Types > Company Based Membership: Update Error Message When Joining CBM - Not Logged In**
- UI Update: Updated the text when joining a company based membership when not signed in • **Sales > Invoicing: Add Payment Line to Paid Invoice Template (1 of 2)**
- Added a payment line item to group invoices
- **Groups > Calendar > Subscribe to calendar, adding things in as UTC not my actual time zone** Fixed an issue when subscribing to a Group calendar was not assigning the correct time zone

# **MY ACCOUNT**

- **Catalog > My Account > My Transactions > Refunded to Gift card record showing incorrectly as refund to CC** Fixed an issue where refunds to gift cards were showing as refunded to credit card
- **Manager > Customer Account > Webinar Archived / Publish On > Show unauth viewer in backend / Ce21 Mobile still looks for live**

Fixed an issue where an archived webinar was still looking for the live webinar

# **MANAGER**

- **Manager > FAQ "?" that opens up Manager FAQ's > When expand article and it closes left nav, when close faq - return nav**
	- UI Update: When accessing the FAQs in Manager it will no longer hide the left nav
- **Manager > Product Snapshot > Overhaul to layout - more information / details so it's more useful** UI Update: Improved layout for product snapshot to provide more useful info

# **PRESENTER**

- **Manager > Presenter > Allow to upload zipped file of slide jpgs in specific filename format into Slide Importer** Added the ability to upload zip files of slides in the slide importer
- **Manager > Presenter > Closed Captioning > Better Language when submit captioning jobs** UI Update: Updated the message when submitting a closed captioning job
- **Manager > Presenter > Video Manager > Closed Captions > Default checked for "Email me upon closed captioning job completion"**
	- UI Update: Set the default option to email the user when closed caption job complete
- **Presenter > Caption Editor > Language > Add Two Additional Languages** Added two new languages to the caption editor
- **Presenter > Video Manager > Closed Captions > Make Non-Ce21 Users have to Agree to Charges before submitting**

UI Update: Added user confirmation when requesting closed captioning

- **Manager > Video Manager > Closed Caption "CC Manager" Button that always shows** UI Update: CC Manager button always displays
- **Presenter > Uploaded File > Still not Encoded - all users to click on a "Add" button** Added the ability to add a video to a program before encoding completes

### **PRODUCTS**

- **BUG: Reorder arrows on add-on tab in classroom portal doesn't work** Fixed an issue where the reorder function was not allowing items to be reordered in a classroom
- **BUG: Save and add new button on custom data broken** Fixed an issue where the save and add new function in Custom Data was not opening a new option after saving
- **Catalog > Products > Edit Product > on the expiration override, give the option of never expires** Added a Never Expires option to the expiration override
- **Catalog > Products > Edit Product > Viewer Settings > Settings Area: Add Speaker Email to Dropdown in Q&A Settings**
- Added the ability for customers to email a speaker directly if there are multiple speakers on a product • **Catalog > Products > Edit Product - Registrant CVS is NOT pulling Payment Status Column**
- Fixed an issue where the Payment Status column was not being pulled on the registrant export
- **Lists > Cert Requirements > Evaluations - Evaluation Headers not working** UI Update: Added a custom accordion label for evaluations
- **Catalog > Products > Edit Product – Pre-roll keeps resetting** Fixed an issue where the Pre-roll settings were being reset
- **Classrooms > Tab links don't work when you use the pills feature** Fixed an issue in classrooms when using pills where tab links were not working
- **Complex Live Event > a way to add attendance for the whole event at once** Added the ability to import complex live event attendance data in one import
- **Inquiry: Course Distributed Out but There Are No Cert Requirements** Made backend changes to distribution to ensure all requirements get distributed
- **Inquiry: Can the Return to Classroom Link Remember Custom Tab?** Fixed an issue when clicking on Return to classroom link was not working when using custom course schedule tab
- **BUG: Detach from Producer not working on physical products** Fixed an issue where detaching from Producer was not working for physical products
- **Modify {CreditsToken} text "Click here for total Course CE credit"** Updated the text that gets displayed when using the Credits Token on sales pages
- **Thumbs up and thumbs down do not display on print version of Quiz** Two-way voting displaying when printing quiz
- **Catalog > Products > Faculty: Some Speakers have Commas After Their Names** UI Update: Fixed an issue where some speakers would have commas after their name and some would not
- **Webinar Settings Issue - Unable to edit Webinar Service** Improved performance when checking host rights with Zoom
- **Typo Evaluation** UI Update: Updated the text for evaluation access
- **Classroom > New Launch button on a built out Classroom page does not launch in new tab** Fixed an issue where the Launch button was not working on custom classroom pages
- **Manager > Classroom > Faculty Page takes a while to load - any speed up possibilities?** Improved performance on faculty page in a classroom
- **Manager > Edit Webinar > A way to make sure Webinar Registrants are including hosts, panelists etc**. Fixed an issue where hosts & panelists were not being counted in webinar attendance
- **Manager > Classroom > Portal Settings > Schedule > Show Non-Live total hours vs Live Hours total Hours** UI Update: Added a breakdown of Live vs. Non Live hours in a classroom

# **REPORTS**

- **Completion report reporting inconsistently, not showing percentages, in/out times or launch counts** Fixed an issue with the completion report that was not providing consistent data
- **Slow Load Inquiry: Reports > Best Sellers - This report seems to be sluggish** Improved performance on the Best Sellers report
- **Reports > Reports Lists - Schedule a Report - New option in Calendar days option** Added more time frames for scheduling reports
- **Reports > Completion and Registration report > Add Final Quiz Score** Added a final quiz score column to completion & registration reports

#### **SALES**

- **Sales - Orders - Complete Order (check) functionality - change to a popup and add Check Amount field** Added the ability to receive a check for more or less that the total purchase amount
- **Orders set to deactivated** Fixed an issue where paying for a PO did not activate the products in customer accounts
- **Import Order Confirmations** Updated the order confirmation to better reflect if an order was imported
- **Option to sell a product for shipment but do not prompt for shipping method.** Added an option for physical products to exclude a shipping method

### **VIEWER**

- **Sales - Orders - Complete Order (check) functionality - change to a popup and add Check Amount field** Added the ability to receive a check for more or less that the total purchase amount
- **Viewer > segments tab > if only one segment - hide segments tab** UI Update: Hiding the segments tab when only one segment
- **Viewer > Questions - Ask the Speaker(s) tab > Submit question to the speaker(s) button when shrink browser loses text**

UI Update: Improved the layout on Ask the Speaker tab when not in full screen/mobile

• **Appearance > Viewer Appearance > Can we get a preview viewer appearance in the viewer area?** UI Update: Added a viewer preview when making changes to a viewer

### **GENERAL**

- **Google Analytics - eCommerce Events (Begin Checkout & Purchase)** Updated code for better Google Analytics tracking
- **SEO Improvements: LazyLoad, Minify JS, Enable text Compression** Performance enhancements
- **Add canonical tag to sales pages** Added canonical links to sales/squeeze pages to improve Google Analytics tracking
- **Appearance > Layout > WYSIWYG Table editor never seems to show the cell padding correctly on catalog** UI Update: Added CSS inside the editor preview for appearance widgets & product descriptions for a more accurate preview of what it will look like on the catalog